Systèmes Dell PowerVault Network Attached Storage (NAS) Guide de dépannage

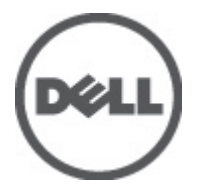

# <span id="page-1-0"></span>Remarques, précautions et avertissements

U

REMARQUE: Une REMARQUE indique des informations importantes qui peuvent vous aider à mieux utiliser l'ordinateur.

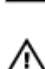

PRÉCAUTION: Une PRÉCAUTION indique un risque de dommage matériel ou de perte de données et vous indique comment éviter le problème.

AVERTISSEMENT: Un AVERTISSEMENT indique un risque d'endommagement du matériel, de blessure corporelle ou de mort.

#### **©** 2012 Dell Inc.

Marques commerciales utilisées dans ce document : Dell™, le logo Dell, Dell Precision™, OptiPlex™, Latitude™, PowerEdge™, PowerVault™, PowerConnect™, OpenManage™, EqualLogic™, Compellent™, KACE™, FlexAddress™, Force10™ et Vostro™ sont des marques de Dell Inc. Intel®, Pentium®, Xeon®, Core® et Celeron® sont des marques déposées d'Intel Corporation aux États-Unis et dans d'autres pays. AMD® est une marque déposée, et AMD Opteron™, AMD Phenom™ et AMD Sempron™ sont des marques d'Advanced Micro Devices, Inc. Microsoft®, Windows®, Windows Server®, Internet Explorer®, MS-DOS®, Windows Vista® et Active Directory® sont des marques ou des marques déposées de Microsoft Corporation aux États-Unis et/ou dans d'autres pays. Red Hat® et Red Hat® Enterprise Linux® sont des marques déposées de Red Hat, Inc. aux États-Unis et/ou dans d'autres pays. Novell® et SUSE® sont des marques déposées de Novell Inc. aux États-Unis et dans d'autres pays. Oracle® est une marque déposée d'Oracle Corporation et/ou de ses filiales. Citrix®, Xen®, XenServer® et XenMotion® sont des marques ou des marques déposées de Citrix Systems, Inc. aux États-Unis et/ou dans d'autres pays. VMware®, Virtual SMP®, vMotion®, vCenter® et vSphere® sont des marques ou des marques déposées de VMware, Inc. aux États-Unis ou dans d'autres pays. IBM® est une marque déposée d'International Business Machines Corporation.

2012 - 06

Rev. A02

# Table des matières

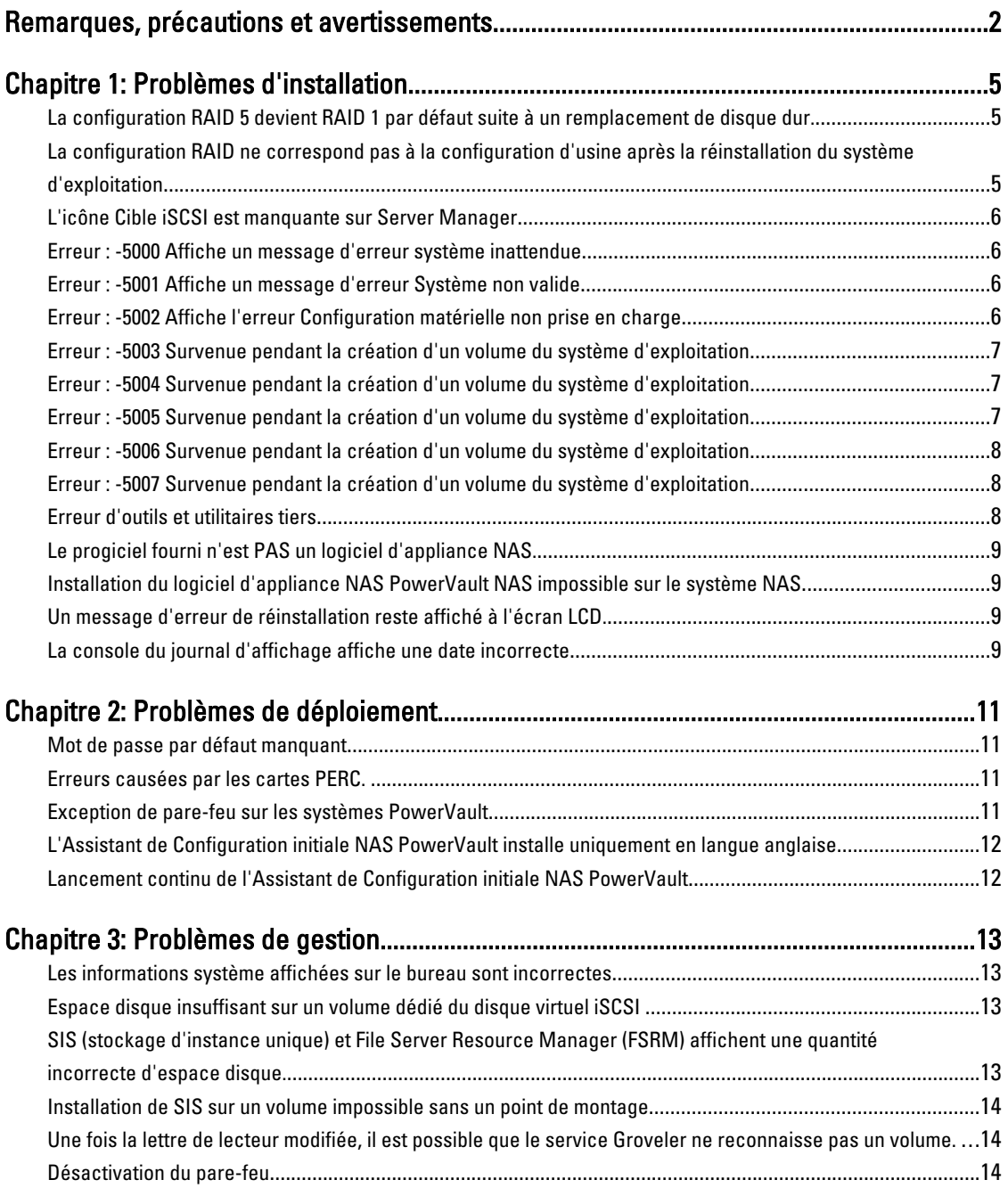

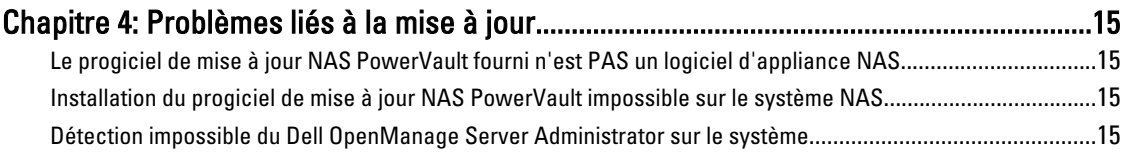

### <span id="page-4-0"></span>Problèmes d'installation

La section suivante aborde divers problèmes d'installation.

### La configuration RAID 5 devient RAID 1 par défaut suite à un remplacement de disque dur.

Description Suite au remplacement des disques durs, la configuration RAID 5 du système devient RAID 1 par défaut. Ce problème survient car le média de réinstallation du système d'exploitation ne parvient pas à trouver une partition du système d'exploitation sur le disque virtuel 0 d'une taille de 120 Go ou plus.

Solution/ Contournement

Ø

Pour éviter ce problème, procédez comme suit :

- REMARQUE: Le système d'exploitation peut uniquement être installé sur le LUN 0 du contrôleur interne. Pour configurer une configuration RAID autre de RAID 1, créez un disque virtuel avec un ID de LUN 0 avant de réinstaller le système d'exploitation.
- 1. Effectuez une sauvegarde des données sur les disques virtuels, le cas échéant.
- 2. Redémarrez le système, puis ouvrez le BIOS du contrôleur RAID Dell PowerEdge (PERC). Pour en savoir plus, voir la documentation PERC à l'adresse support.dell.com/manuals.
- 3. Créez un disque virtuel avec la configuration RAID souhaitée, un ID LUN 0 et une capacité de 120 Go ou plus.
- 4. Redémarrez le Network Attached Storage (NAS) Dell PowerVault à l'aide du média de réinstallation du système d'exploitation.

### La configuration RAID ne correspond pas à la configuration d'usine après la réinstallation du système d'exploitation

Description Suite à la réinstallation du système d'exploitation, la configuration RAID du système ne correspond pas à la configuration d'usine et devient RAID 1 par défaut. Ce problème survient car le média de réinstallation du système d'exploitation ne parvient pas à trouver une partition du système d'exploitation sur le disque virtuel 0 d'une taille de 120 Go ou plus.

Solution/ Contournement

Ø

Pour éviter ce problème, procédez comme suit :

REMARQUE: Le système d'exploitation peut uniquement être installé sur le LUN 0 du contrôleur interne. Pour configurer une configuration RAID autre de RAID 1, créez un disque virtuel avec un ID de LUN 0 avant de réinstaller le système d'exploitation.

- 1. Effectuez une sauvegarde des données sur les disques virtuels, le cas échéant.
- 2. Redémarrez le système, puis ouvrez le BIOS du contrôleur RAID Dell PowerEdge (PERC). Pour en savoir plus, voir la documentation PERC à l'adresse support.dell.com/manuals.

1

- 3. Créez un disque virtuel avec la configuration RAID souhaitée, un ID LUN 0 et une capacité de 120 Go ou plus.
- 4. Redémarrez le Network Attached Storage (NAS) Dell PowerVault à l'aide du média de réinstallation du système d'exploitation.

### <span id="page-5-0"></span>L'icône Cible iSCSI est manquante sur Server Manager

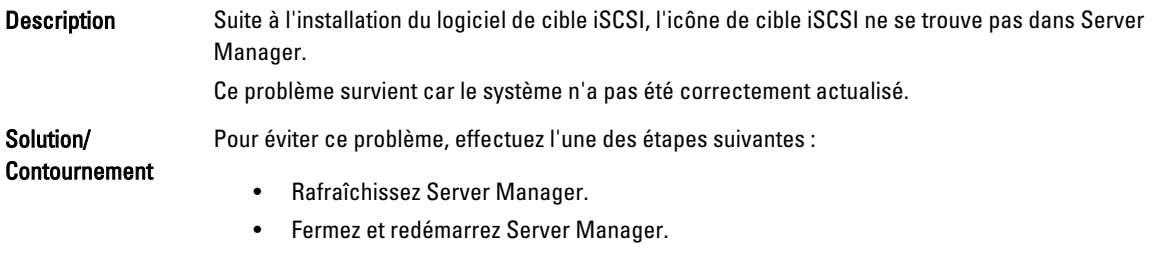

• Lancer l'outil Gestion des cibles iSCSI Microsoft. Cliquez sur Démarrer → Outils d'administration → Cible iSCSI Microsoft.

### Erreur : -5000 Affiche un message d'erreur système inattendue

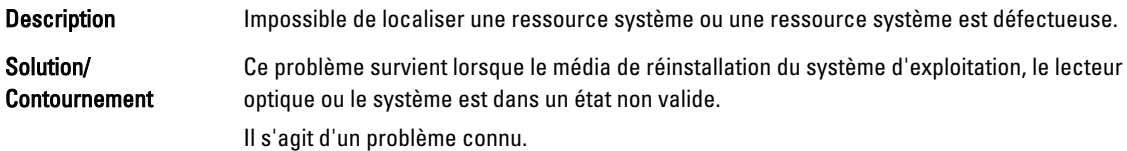

### Erreur : -5001 Affiche un message d'erreur Système non valide

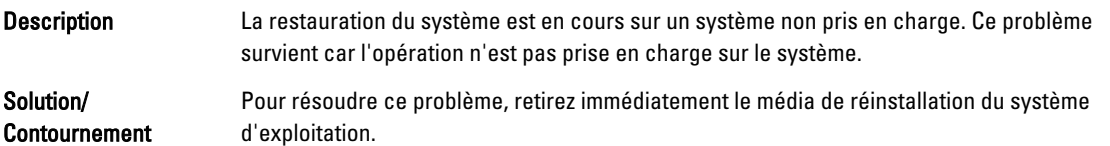

### Erreur : -5002 Affiche l'erreur Configuration matérielle non prise en charge

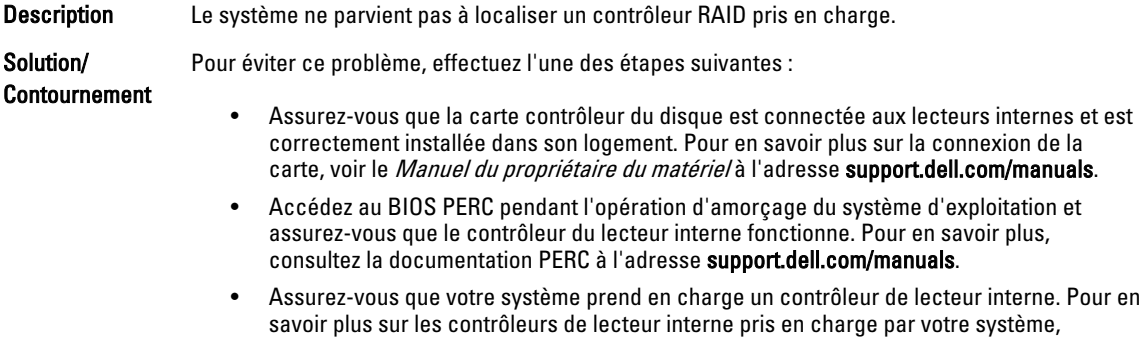

consultez la documentation relative au matériel de votre système à l'adresse support.dell.com/manuals.

### <span id="page-6-0"></span>Erreur : -5003 Survenue pendant la création d'un volume du système d'exploitation

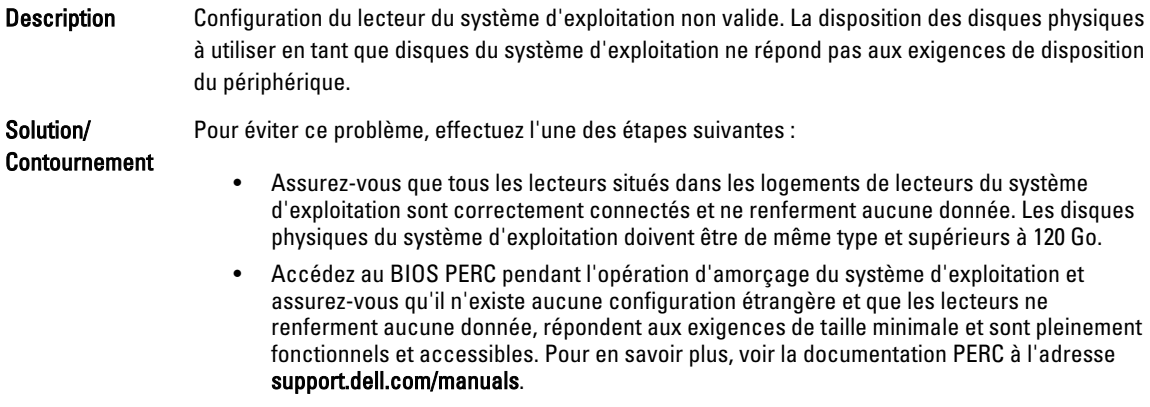

### Erreur : -5004 Survenue pendant la création d'un volume du système d'exploitation

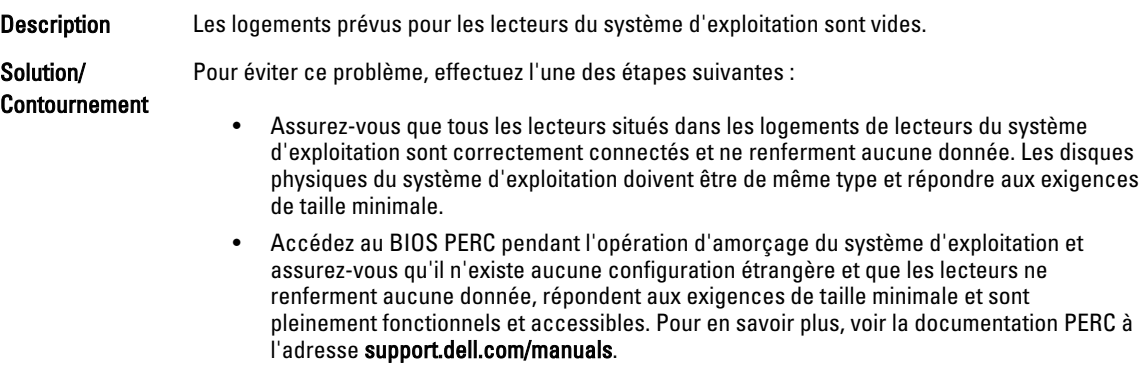

### Erreur : -5005 Survenue pendant la création d'un volume du système d'exploitation

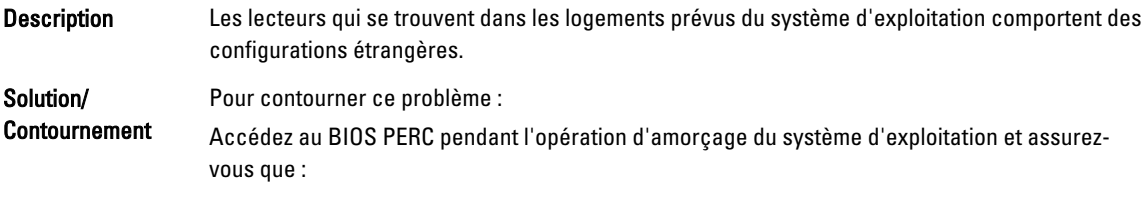

• aucune configuration étrangère n'existe

- les lecteurs ne renferment aucune donnée
- les lecteurs répondent aux exigences de taille minimale et sont pleinement fonctionnels et accessibles.

Pour en savoir plus, voir la documentation PERC à l'adresse support.dell.com/manuals.

#### <span id="page-7-0"></span>Erreur : -5006 Survenue pendant la création d'un volume du système d'exploitation

Description Impossible de localiser le média de réinstallation du système d'exploitation Dell PowerVault.

Pour éviter ce problème, effectuez l'une des étapes suivantes :

Contournement • Assurez-vous que le média de réinstallation du système d'exploitation est chargé sur le lecteur optique. Si le média se trouve sur le lecteur, le lecteur peut être défaillant. Pour en savoir plus sur le dépannage du lecteur, consultez le Manuel du propriétaire du matériel à

l'adresse support.dell.com/manuals.

• Assurez-vous que le lecteur fonctionne toujours. Pour redémarrer le processus, réamorcez le NAS PowerVault à l'aide du média de réinstallation du système d'exploitation.

### Erreur : -5007 Survenue pendant la création d'un volume du système d'exploitation

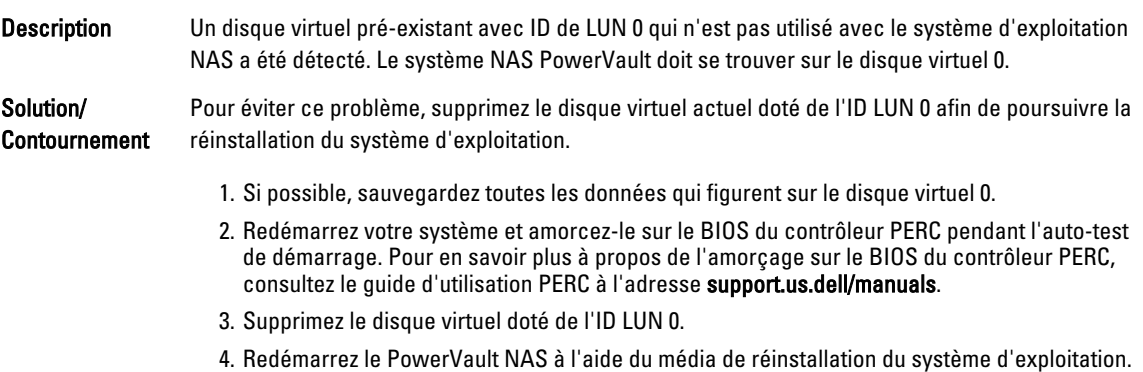

### Erreur d'outils et utilitaires tiers

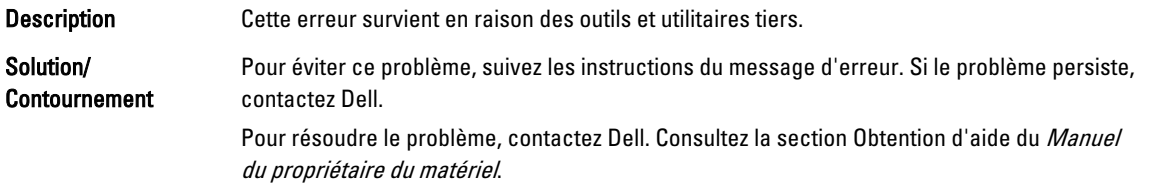

Solution/

### <span id="page-8-0"></span>Le progiciel fourni n'est PAS un logiciel d'appliance NAS.

Description Le progiciel fourni pour l'Assistant de Configuration initiale NAS PowerVault n'est pas un logiciel d'appliance NAS reconnu.

### Installation du logiciel d'appliance NAS PowerVault NAS impossible sur le système NAS

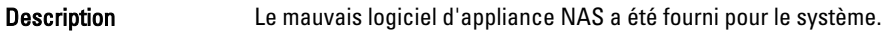

Solution/Contournement Rendez-vous sur support.dell.com pour télécharger le logiciel de serveur NAS approprié au système.

### Un message d'erreur de réinstallation reste affiché à l'écran LCD.

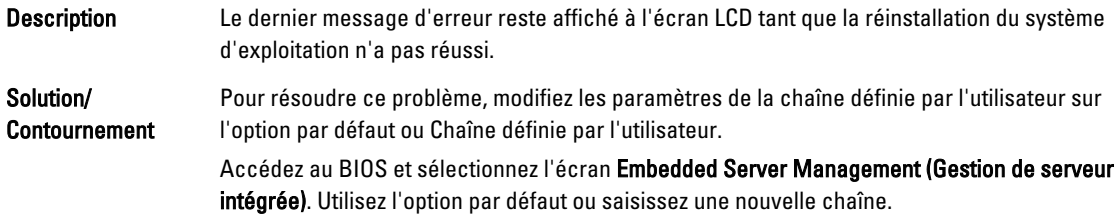

### La console du journal d'affichage affiche une date incorrecte

Description La console du journal d'affichage affiche une date incorrecte lors du processus de réinstallation du système d'exploitation.

Solution/Contournement Il s'agit d'un problème connu qui n'affecte en rien le système.

Solution/Contournement Assurez-vous que le progiciel téléchargé depuis support.dell.com est compatible avec le système.

# <span id="page-10-0"></span>Problèmes de déploiement

La section suivante aborde divers problèmes de déploiement.

### Mot de passe par défaut manquant

Description Le mot de passe système par défaut est introuvable.

Solution/Contournement Le mot de passe par défaut de votre solution de stockage PowerVault est Stor@ge!

### Erreurs causées par les cartes PERC.

Description Les cartes PERC ont provoqué cette erreur. Solution/Contournement Pour résoudre le problème, voir la documentation PERC à l'adresse support.dell.com/ manuals.

### Exception de pare-feu sur les systèmes PowerVault

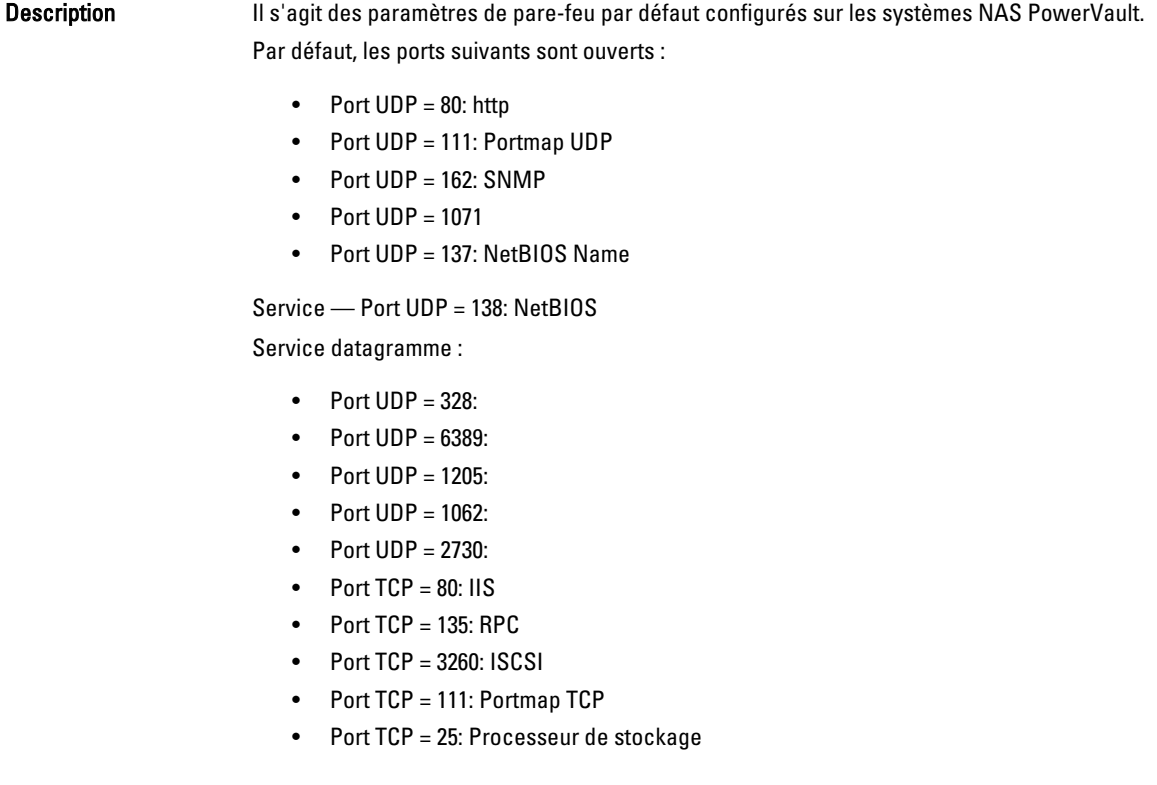

- <span id="page-11-0"></span> $Port$  TCP = 4244: DCOM/RPC
- Port TCP = 137: NetBIOS TCP
- Port TCP = 139: Session NetBIOS

Service :

- Port TCP = 445: SMB sur TCP
- Port TCP = 3389: Bureau distant
- Port TCP = 2463
- •

Solution/ Contournement Ce comportement est normal.

### L'Assistant de Configuration initiale NAS PowerVault installe uniquement en langue anglaise

Description L'Assistant de Configuration initiale NAS PowerVault n'effectue pas une installation réussie de la langue sur le système. Une erreur survient lors de l'installation des modules de langues autres que l'anglais. Solution/ Contournement Pour réinstaller les modules de langues, procédez comme suit : 1. Cliquez sur Démarrer  $\rightarrow$  Panneau de configuration  $\rightarrow$  Horloge, langue et région  $\rightarrow$  Modifier la langue d'affichage. La fenêtre Options régionales et linguistiques s'affiche. 2. Depuis l'onglet Claviers et langues, sélectionnez Installer/Désinstaller des langues afin d'installer la langue requise.

3. Sélectionnez Installer une langue et naviguez jusqu'à C:\dell\mui\<abréviation\_pays> où se trouvent les fichiers MUI.

### Lancement continu de l'Assistant de Configuration initiale NAS **PowerVault**

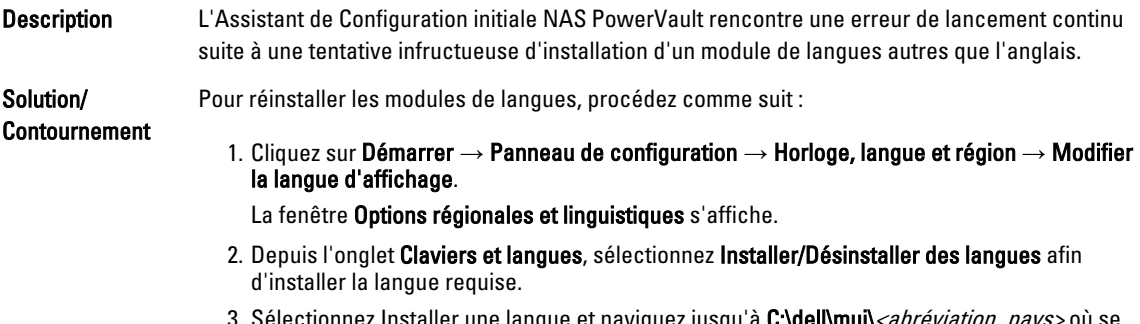

ine langue et naviguez jusqu'à **C:\dell\mui\***<abréviation\_pays>* où se trouvent les fichiers MUI.

### <span id="page-12-0"></span>Problèmes de gestion

La section suivante aborde divers problèmes de gestion.

### Les informations système affichées sur le bureau sont incorrectes

Description Les informations affichées sur le bureau ne correspondent pas aux informations système réelles. Ce problème survient lorsque l'utilitaire Dell Desktop System Information Utility (Utilitaire d'informations système du bureau Dell) ne s'actualise pas automatiquement. Si vous effectuez des modifications alors que le système est en cours de fonctionnement, il est possible que ces dernières ne soient pas reflétées en temps réel. Les méthodes suivantes permettent de résoudre ce problème :

Solution/ Contournement

- Déconnectez-vous, puis connectez-vous.
- Exécutez de nouveau l'utilitaire Dell Desktop System Information Utility.
- Redémarrez le système.

### Espace disque insuffisant sur un volume dédié du disque virtuel iSCSI

Description Le système manque d'espace disque sur un volume dédié d'un disque virtuel ou périphérique iSCSI. Le système affiche un avertissement ou un message indiquant que le système manque d'espace disque sur un volume nouvellement créé destiné à un LUN iSCSI. Solution/ Contournement Ce message est affiché uniquement à titre informatif. Le système s'assure que la taille du fichier .vhd est identique à la taille du volume sur lequel ce fichier réside. Ce problème survient en raison de l'architecture cible du logiciel iSCSI de Microsoft. Pour connaître la quantité réelle d'espace libre sur le disque, visualisez-la à partir du client connecté au disque.

#### SIS (stockage d'instance unique) et File Server Resource Manager (FSRM) affichent une quantité incorrecte d'espace disque.

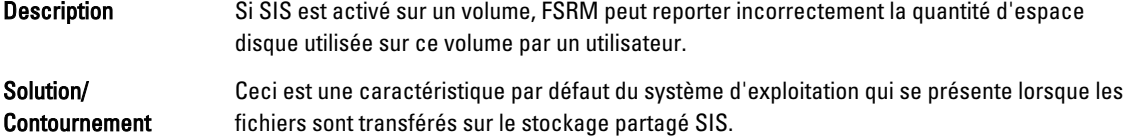

### <span id="page-13-0"></span>Installation de SIS sur un volume impossible sans un point de montage

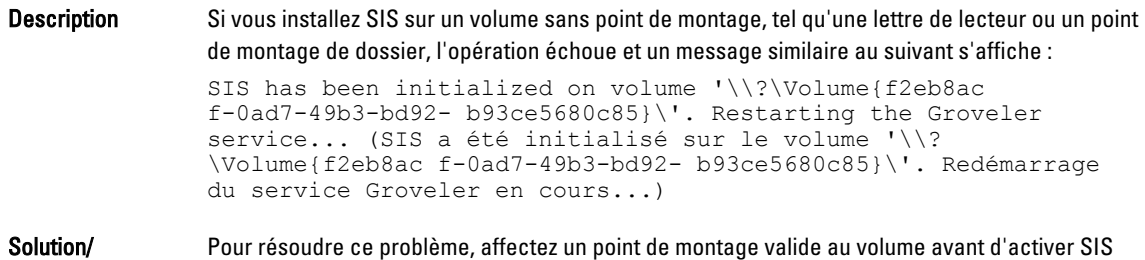

#### Contournement pour le volume.

#### Une fois la lettre de lecteur modifiée, il est possible que le service Groveler ne reconnaisse pas un volume.

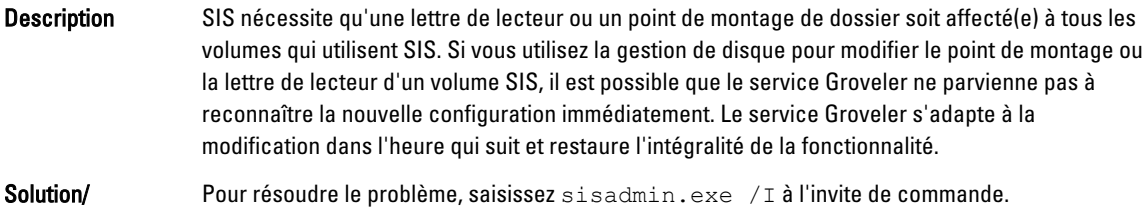

Contournement

### Désactivation du pare-feu

Description Pour désactiver le pare-feu, procédez comme suit.

Solution/ Contournement

- 1. Lancez Server Manager (Gestionnaire de serveurs), puis naviguez jusqu'au snap-in Configuration.
- 2. Développez le snap-in et cliquez avec le bouton droit de la souris sur Windows Firewall with Advance Security (Pare-feu Windows avec sécurité avancée)..
- 3. Sélectionnez Propriétés , puis désactivez le pare-feu requis.

### <span id="page-14-0"></span>Problèmes liés à la mise à jour

La section suivante aborde divers problèmes de mise à jour.

### Le progiciel de mise à jour NAS PowerVault fourni n'est PAS un logiciel d'appliance NAS

Description Le progiciel fourni pour l'Assistant de Configuration initiale NAS PowerVault n'est pas un progiciel d'appliance NAS reconnu.

Solution/Contournement Assurez-vous que le progiciel téléchargé depuis support.dell.com est compatible avec le système.

### Installation du progiciel de mise à jour NAS PowerVault impossible sur le système NAS

Description Le mauvais logiciel d'appliance NAS a été fourni pour le système.

Solution/Contournement Rendez-vous sur support.dell.com pour télécharger le logiciel d'appliance NAS approprié au système.

### Détection impossible du Dell OpenManage Server Administrator sur le système

Description Dell OpenManage Server Administrator est introuvable sur le système. Solution/ Contournement Pour éviter ce problème, téléchargez la dernière version d'OpenManage System Administrator à partir de support.dell.com.

- 1. Lancez le programme d'installation et suivez les instructions à l'écran.
- 2. Après avoir installé OpenManage System Administrator, redémarrez le système.
- 3. L'Assistant Configuration initiale NAS PowerVault se lance une fois le système démarré
- 4. Terminez les étapes de configuration initiale.

4